## The Control Panel

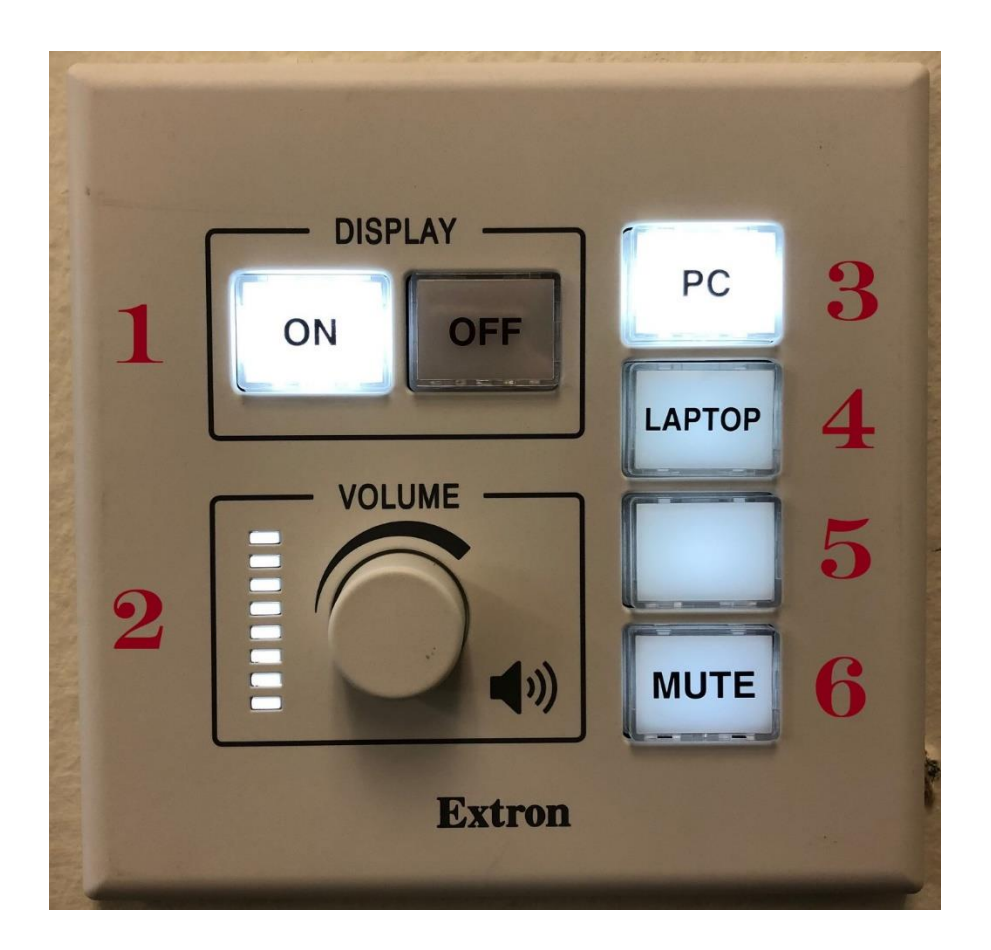

- 1. Turn wall mounted monitor on and off. Be sure to turn the monitor off at the end of use.
- 2. Volume control for audio.
- 3. Select to have desktop computer be viewed on wall mounted monitor.
- 4. Select to have laptop or other portable device, that is connected through the HDMI plug, be viewed on wall mounted monitor.
- 5. Not used at this time.
- 6. Mute Blacken the monitor screen while setting up the computer. This function allows a user to work on the computer without anyone seeing it on the wall mounted monitor.

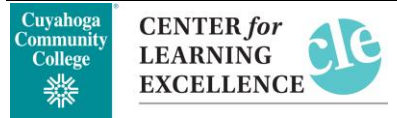